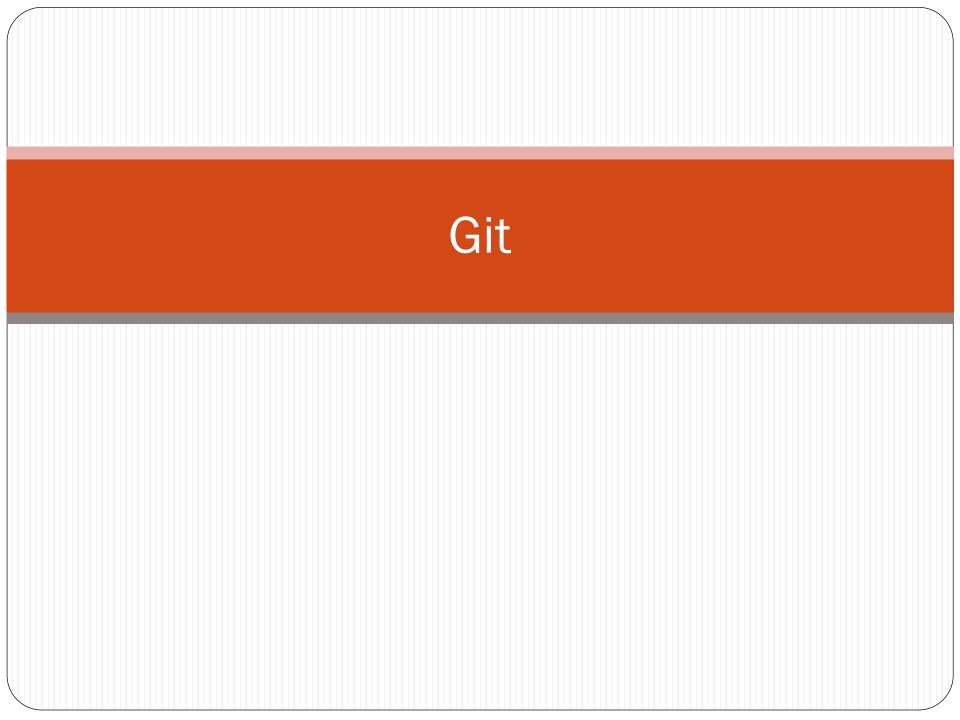

## GIT: Distributed Version Control System (DVCS)

• DVCS: brings a local copy of the complete repository to every team member's computer, so they can commit, branch, and merge locally

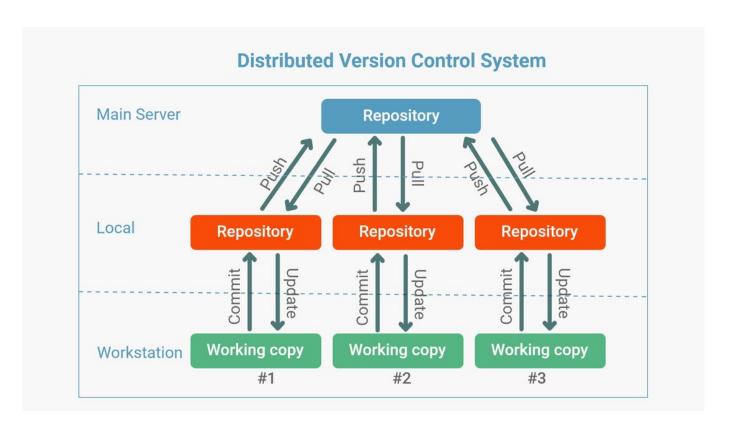

#### How we can use GIT

#### Command Line Interface (CLI)

- Install GIT on MAC (Bash Terminal) or WINDOWS (Bash + Command Line):
  - Allows users to use GIT commands from CLI

#### **GitHub**

- Git repository hosting service, with additional features such as a wikis and basic task management tools for every project
- While Git is a command line tool, GitHub provides a Web-based graphical interface

### GitHub with CLI Usage: Basics of Starting Your own Project

- Topics:
  - Creating a repository
  - Adding content to that repository
  - Basic Commands:
    - git clone
    - git add
    - git commit -m"I'm a message :D"
    - git push
    - git pull

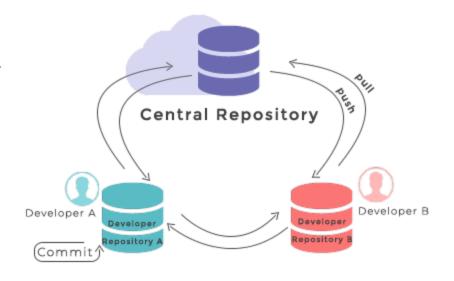

# Staging Environment and Commit

#### • Staging:

• Staged files are files that are ready to be committed to the repository you are working on. You will learn more about commit shortly.

#### Commits

- Git considers each commit change point or "save point"
- Adding commits keep track of our progress and changes as we work

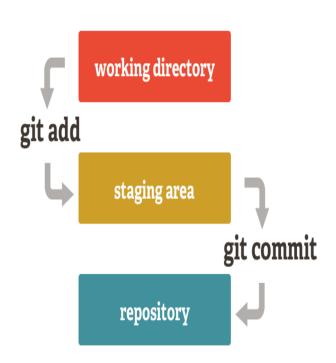

## Branch

• An independent line of development which duplicates code from the **main branch** (present at the time the branch was created). Imagine it as your **personal space** to work on a specific feature of an application

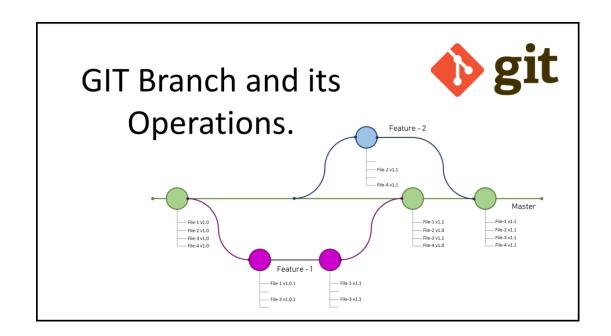

## Git Flow

- Have a main branch on which functional code for production is stored
- Have a **feature branch** on which specific features for the application are created
- Have a development branch on which all features branches are integrated before integrating code to the main branch

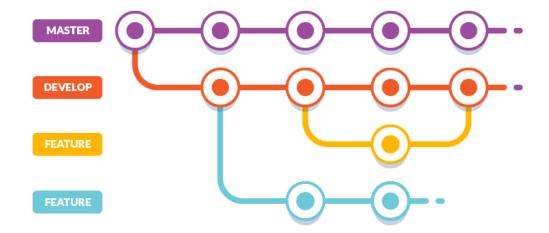

## Creating branches and Integrating to Main

- Topic
  - Creating a new branch
  - Adding changed to the new branch
  - Merging those changes with main:
    - git log
    - git merge
    - git rebase
    - git merge –squash
    - git pull origin main

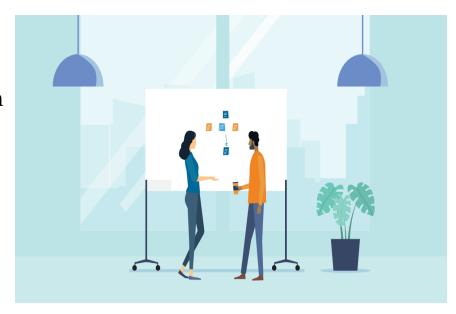

# git merge

- merging creates a commit which combines the tip of the master branch (HEAD) and the tip of the feature branch into one commit
- Merge commit created

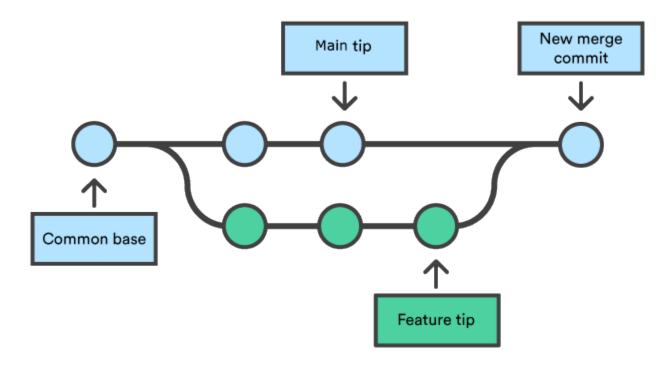

## git rebase

- rebase feature branch on master, then merge
- partially rewrites the git history by creating brand new commits for each commit in the master branch

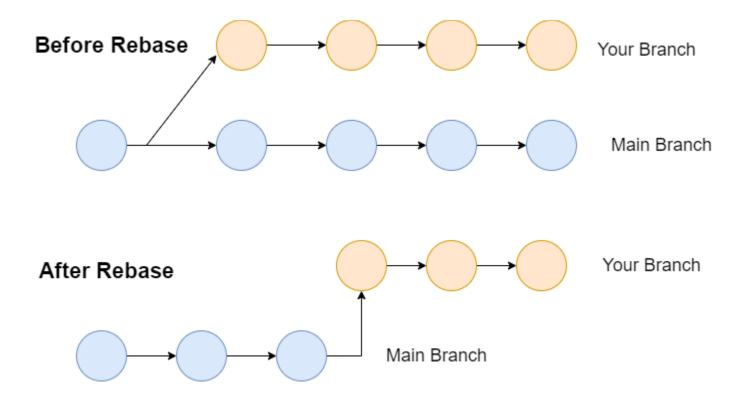

# git merge --squash

• combine multiple commits into one

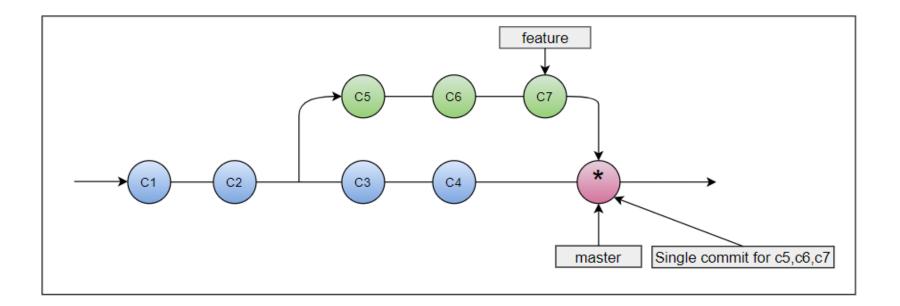

# Contributing: Forking and Pull Requests

- Forking:
  - Creating a copy of the code on your machine
  - Creating a pull request so you can begin to contribute